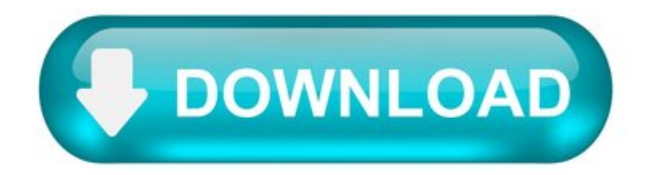

How to Fix Lame enc.dll Not Found Errors.

Tim Fisher has 30+ years' professional technology experience. He focuses on support and Microsoft topics but is an expert in all areas of tech. He's also the VP and General Manager of Lifewire.

Facebook Twitter LinkedIn.

Tweet Share Email.

All lame enc.dll errors are caused by either a missing component from the LAMEMP3 encoder or some other issue the audio program you're using is having with the LAME MP3 encoder.

Depending on what program you're using and what operating system you're running, you could see the lame enc.dll error in Windows 10, Windows 8, Windows 7, Windows Vista, Windows XP, and older versions of Windows as well.

Lame\_enc.dll Errors.

The first two errors below, generated by the Audacity software program, are by the far the most common simply because Audacity is the most common application that utilizes the LAMEMP3 encoder.

Before you download and use Audacity, be sure to review its privacy policy to ensure you're comfortable with its terms.

If you're not using that program, your error message will be different and might appear more like the final three examples below.

Audacity does not export MP3 files directly but instead uses the freely available LAME library to handle MP3 file encoding. You must obtain lame\_enc.dll separately, by downloading the LAME MP3 encoder, and then locate this file for Audacity. You only need to do this once. Would you like to locate lame\_enc.dll now? Audacity needs the file lame\_enc.dll to create MP3s. The LAME\_ENC.DLL File Was Not Found Error loading lame\_enc.dll This application failed to start because lame\_enc.dll was not found.

Lame enc.dll errors sometimes occur when the audio program you're using is first opened. Other times, it will show up when you attempt to save the audio project you're working on as an MP3 file, such as when you use Audacity to convert WAV to MP3.

The DLL error message applies to any audio program that utilizes the LAME MP3 encoder.

Some common software programs that use the LAME MP3 encoder and that might generate lame enc.dll errors include Audacity, MuseScore, FFmpeg, VideoLAN, jRipper, CDex, REAPER, LameDropXPd, DVDx, OmniEncoder, LAMEX, RazorLame, Audigrabber, RipTrax, WinAmp, UltraISO, VirtualDJ, TextAlound MP3, and many more.

How to Fix Lame enc.dll Errors.

Don't download lame\_enc.dll from any "DLL download site". There are many reasons that doing so is never a good idea. There are a large number of sites offering the lame enc.dll for download but there are few legitimate sites that we'd recommend. If you've already downloaded it from one of those sites, remove it immediately and continue with the following steps.

Close and reopen the audio program that generated the lame enc.dll error. Audacity, or whatever application you're using, might be having a temporary problem that a restart could fix.

Download the latest LAME MP3 encoder package. The ZIP file at this Audacity-sanctioned site contains the latest version of the lame enc.dll and related files.

The true source location for the LAME MP3 encoder is located at the LAME site on SourceForge.net but the files here aren't readily usable by your audio program.

Extract the DLL file from the ZIP file downloaded in Step 2.

Windows has built-in abilities to unzip files, but if you prefer a dedicated program, consider using 7-Zip or PeaZip.

Copy the lame enc.dll file to whatever location your specific audio program requires. Or, install the executable version from Step 2.

Some programs don't require the lame enc.dll file to reside in particular folders. Audacity, for example, only requires you to tell it where the DLL file is—it doesn't care where.

If you're having lame\_enc.dll troubles with Audacity, use its Edit > Preferences > Libraries menu to find the MP3 Export Library section. Choose Locate and then Browse to select the DLL file.

If you've installed the EXE version for Windows, the DLL file should be stored in the C:\Program Files (x86)\Lame For Audacity\ folder.

This step and screenshot aren't relevant if you're running the latest version of Audacity. Old versions of the program didn't include the LAMEMP3 encoder by default, so you could select it manually.

Reinstall the program that's generating the DLL error if the above steps didn't work, if they don't apply to your program, or if they're too confusing. Reinstalling the software should replace the DLL file if it's a necessary component that's simply corrupted. This is especially true for Audacity because it includes the LAME MP3 encoder by default (as of v2.3.2, released in 2019).

LAMEMP3 Encoder 3.100.1.

It allows you to rip audio CDs and your music will occupy less storage space without compromising sound quality.

Regarding compression, LAME MP3 Encoder is superior to other similar utilities because it uses CBR, VBR and ABR.

CBR allows you to maintain a constant bitrate through the file and predict the size of the resulting file.

The VBR method is recommended for the average user because it renders the smallest file size while keeping quality; it changes bitrates depending on the complexity of the file.

The ABR method is a combination of the previous two, which preserves the bitrate at the required target and produces smaller files than the CBR method.

LAME MP3 Encoder uses the Command Line interface, but this should not scare you off. The commands are very simple and you can learn them by reading the Command Line Help which comes with the application.

However, if Command Line interface scare you off, LAME executable can be used with one of these GUIs: - LameXP - LameDropXPd -LameFE - RazorLAME interface.

Or you can use the DLL with other standalone software: - AudioGrabber - CDEx - or Audacity (you need to install Lame 3.99.3 for Audacity), etc.

Some people prefer the combination CDEx or AudioGrabber + LAME DLL (see CD Ripping / Encoding guide). Both, .exe and .DLL files are included!

LAMEMP3 Encoder includes :

- lame.exe - LAME encoding library, generally used with CD rippers, etc. - lame enc.dll (ICL 11.1) - the command line encoder, used from the Windows command shell.

Although they aresimple, thecommands used inLAMEMP3 Encoderallowyou to process theaudio files, using various options, such as filters, verbosity, noise sharpening, psycho acoustic algorithms and many others.

Other features which make LAME MP3 Encoder a professional encoding tool are the easy-to-use presets, the quality comparable to FhG encoding engines, MPEG 1,2 and 2.5 layer III encoding, compiling the encoding engine as a shared library in Linux and UNIX or as a DLL or ACM codec in Windows etc.

LAME MP3 Encoder can represent your introduction to MP3 encoding or it can even help you become a professional audio encoder.

All these are possible by downloading an incredibly lightweight pack for free and taking some time to learn the program's specific commands or by using one of the interfaces mentioned above.

Changes to LAMEMP3 Encoder 3.100 :

- Improved detection of MPEG audio data in RIFF WAVE files. - New switch --gain, range -20.0 to +12.0, a more convenient way to apply Gain adjustment in decibels, than the use of --scale. — Full list of changes.

The LAME Project.

LAME is a high quality MPEG Audio Layer III (MP3) encoder licensed under the LGPL.

Latest LAME release: v3.100 (October 2017)

LAME development started around mid-1998. Mike Cheng started it as a patch against the 8hz-MP3 encoder sources. After some quality concerns raised by others, he decided to start from scratch based on the dist10 sources. His goal was only to speed up the dist10 sources, and leave its quality untouched. That branch (a patch against the reference sources) became Lame 2.0, and with Lame 3.81 all of dist10 code was replaced, makingLAME no more only a patch.

The project quickly became a team project. Mike Cheng eventually left leadership and started working on tooLame, an MP2 encoder. Mark Taylor became leader and started pursuing better quality in addition to increased speed. He can be considered the initiator of the LAME project in its current form. He released version 3.0 featuring gpsycho, a new psychoacoustic model he developed.

In early 2003 Mark left project leadership, and since then the project has been lead through the cooperation of the active developers (currently three individuals).

Today, LAME is considered the best MP3 encoder at mid-high bitrates and at VBR, mostly thanks to the dedicated work of its developers and the open source licensing model that allowed the project to tap into engineering resources from all around the world. Both quality and speed improvements are still happening, probably making LAME the only MP3 encoder still being actively developed.

# Quick Links.

Contact - to get in touch with LAME developers, with other LAME users, or to submit bug reports. Download - to obtain the latest LAME source code. Links - to get to know about software using LAME, obtain precompiled LAME binaries from external sites, and discover more information about MP3. Developers - the people behind the LAME project. History/ChangeLog - what has been happening lately.

HTML markup and design by Roberto Amorim and Sebastian Mares. Logo by Sam Fisher.

Lame library mp3 file encoding download.

Given a directory of .wav files encode them to .mp3 files leveraging parallelism.

application is called with pathname as argument, e.g. <applicationname> F:\MyWavCollection all WAV-files contained directly in that folder are to be encoded to MP3 use all available CPU cores for the encoding process in an efficient way by utilizing multi-threading statically link to lame encoder library application should be compilable and runnable on Windows and Linux the resulting MP3 files are to be placed within the same directory as the source WAV files, the filename extension should be changed appropriately to .MP3 non-WAV files in the given folder shall be ignored multithreading shall be implemented by means of using Posix Threads (there exist implementations for Windows) the Boost library shall not be used the LAME encoder should be used with reasonable standard settings (e.g. quality based encoding with quality level "good")

Given the additional information that typically a large number  $(>100)$  of WAV-files will be converted, I decided to use per-file concurrency. In a scenario where a small number of large WAV-files has to be converted a per-chunk concurrency would be more suited. This however is a bit more difficult to implement. One very typical solution would be to use a pipeline, e.g. from Intel's TBB libraries.

The code has been setup to be able to compile on Windows and Linux. Unfortunately I don't own a Windows Licences and couldn't test the resulting code. Keeping my fingers crossed .

The converted uses 4 different modules all in namespace vscharf:

directory: Wraps the directory traversal behind a single function to hide the additional complexity from platform dependence. wavdecoder: Reads a WAV-file, decodes the header and provider the sample data. mp3encoder: Retrieves input from a WavDecoder and encodes it to mp3 format using the lame library. pthread wrapper: Header-only module that wraps the POSIX pthread calls to add RAII.

Compilation is done using cmake. The only option to be given is the include directory of liblame, i.e. the directory that contains lame.h .

Successful compilation will produce four binaries, three test and the actual encoder. All tests should finish successfully when start from the root directory of the project, i.e. the directory that contains the CMakeLists.txt.

Tested on works on my Linux machine (Debian based) after cmake and libmp3lame-dev packages have been installed. Tested on a few folders of reasonable well-formed WAV-files.

### About.

Given a directory of .wav files encode them to .mp3 files leveraging parallelism.

### Contact Information.

For general discussions and comments about LAME and MP3 encoding there used to be the MP3 encoder mailing list. Unfortunately it is now gone, although you can still access the list archives in the links below:

Archives for Sept 2001 - Sept 2011 Archives for Oct 2000 - Sept 2001 Archives for before Oct 2000.

# LAME development mailing list.

The lame-dev list is the right place for everything related to LAME development: bug reports, questions and suggestions concerning the encoder, the documentation and the web pages. It is also the best way to get in touch with the active developers. Archives are provided by SourceForge.

### SVN mailing list.

If you want to be automatically notified of commits to SVN, you can subscribe to the lame-cvs list. The name of this list has historic reasons, we have not renamed it after switching from CVS to SVN.

Some developers and other interested parties can eventually be found on the #mp3encoder channel on the FreeNode Network.

Bug reports/tracker.

To submit bug reports, you can use the bug tracker besides the lame-dev mailing list. Please be descriptive in your bug report. You should clearly

mention your problem, LAME version used and how to reproduce the bug.

Contact developers.

Here is the list of developers. If you encounter a problem, please use any of the ways mentioned above instead of directly contacting a developer.

Contact the webmaster.

The current webmaster for the LAME project is Roberto Amorim. You can contact him through e-mail.

HTML markup and design by Roberto Amorim and Sebastian Mares. Logo by Sam Fisher.